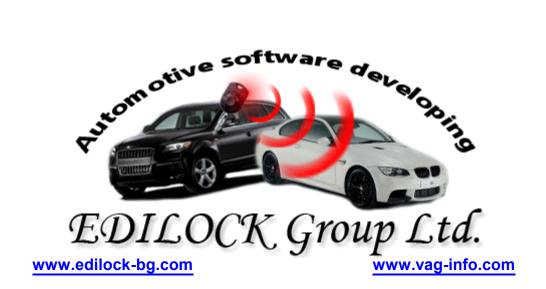

# RENAULT without CAN IMMO EMULATOR

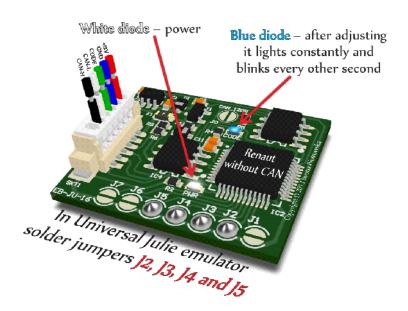

**USE** 

Sirius 32 without CAN

## Sirius 34 without CAN

#### **EMS 3132**

## 1.9 2.2 and 2.5 DCi without CAN

1.5 DCi without CAN

**1.9 DTi 1 plug** 

1.9 DTi 2 plugs

1.9 Diesel DCU3

2.8 TD

3.0 gasoline 1 plug

Volvo S40 and V40 - 1.9TD (Bosch 0 281 001 906 ECU)

## Sirius 32 without CAN

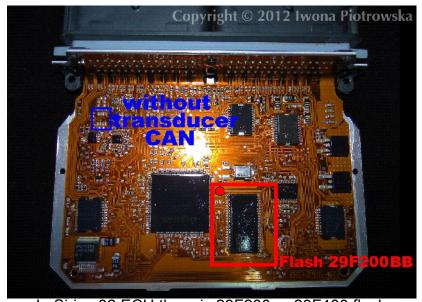

In Sirius 32 ECU there is 29F200 or 29F400 flash

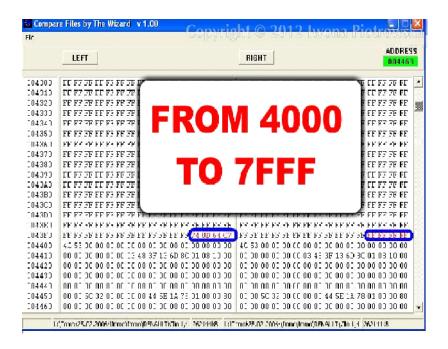

In the addresses from 4000 to 7FFF, find all values 64 C7 or 54 D7 and change these values and two units before them into FF FF FF

Repeat it in the whole map from 4000 to 7FFF !!!

Connecting emulator to ECU:

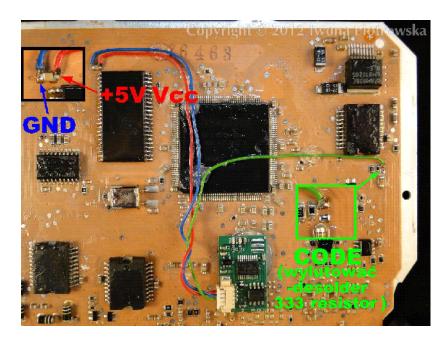

Take power and GND for the emulator from the capacitor

Connect Code signal after desoldering a 333 resistor

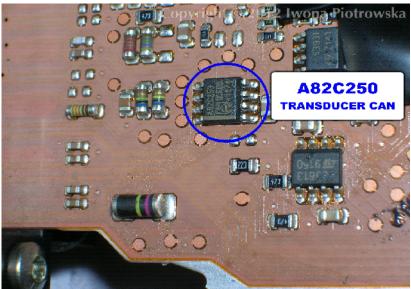

If there is A82C250

CAN transducer on the plate in the ECU, then the emulator will not work in this ECU!!!

Sirius 34 without CAN

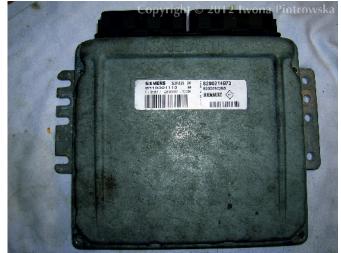

In Syrius 34 ECU there is 29F200 or 29F400 flash

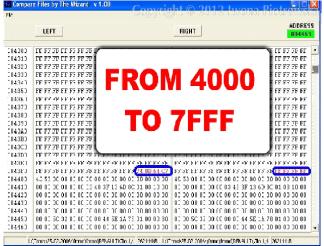

In the addresses from 4000 to 7FFF, find all values 64 C7 or 54 D7 and change these values and two units before them into FF FF FF

Repeat it in the whole map from 4000 to 7FFF !!!

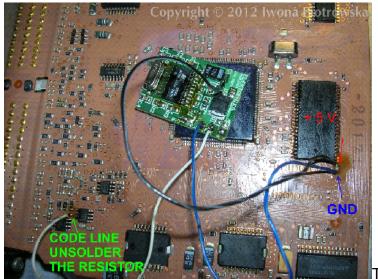

Take power for the emulator

from the capacitor at the flash

**EMS 3132** 

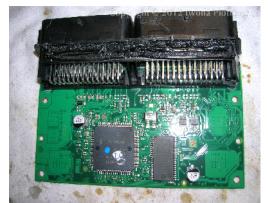

In EMS3132 ECU there is 29F200 or 29F400 flash

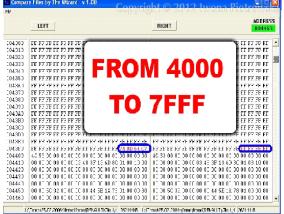

In the addresses from 4000 to 7FFF, find all values 64 C7 or 54 D7 and change these values and two units before them into FF FF FF Repeat it in the whole map from 4000 to 7FFF !!!

Take power for the emulator from the capacitor at the flash.

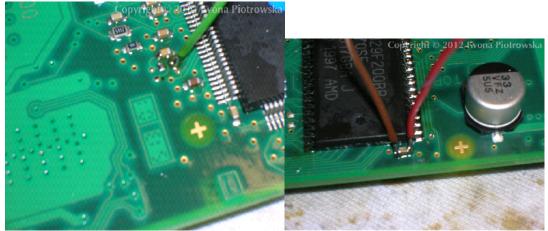

Connect emulator as pictured after unsoldering the capacitor.

Connect it to the point which leads to the processor.

## 1.9 2.2 and 2.5 DCi without CAN

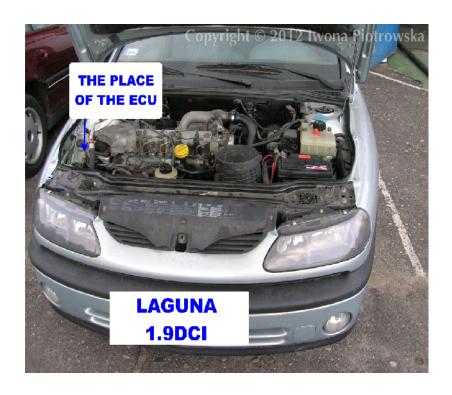

Renault Laguna 1.9 DCI 1999 with mechanical ignition switch

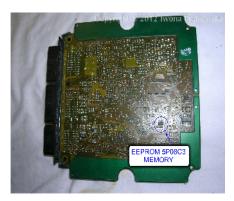

## In 5P08C3 memory in the addresses:

003E 003F 0040 0041 and 0044 0045 0046 0047 change these values into FF

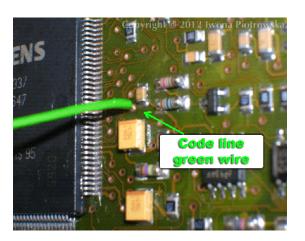

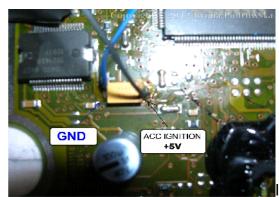

In ECU, solder immo line (code) of emulator to the point as pictured

Take power for the emulator from the capacitor on the ECU plate

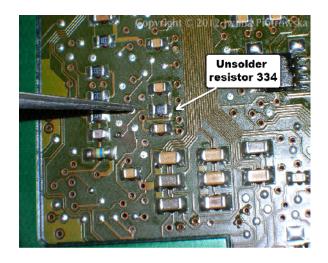

## Unsolder 334 resistor

Turn on the ignition for 30 seconds,then turn it off for 30 seconds and repeat the procedure a few times

## 1.5 DCi without CAN

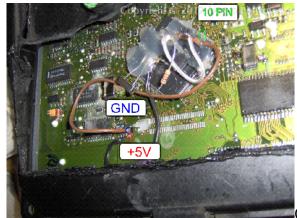

Car without tachometer Replace 25080 content and connect emulator.

10 pin of processor is immo line as pictured, which must be raised.

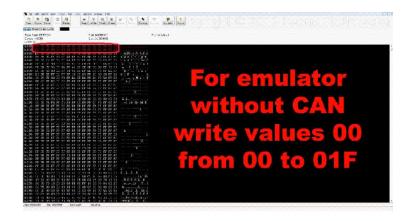

Take power from the capacitor at the memory. Code injectors and settings with Clip or Launch.

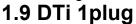

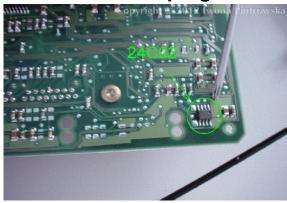

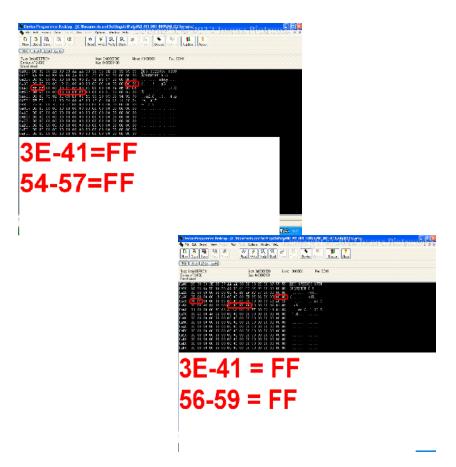

# **Connecting emulator to ECU**

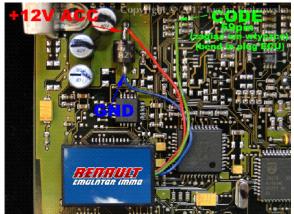

Connect the immo line of emulator to pin 59 of ECU.

Connect GND and ACC to diode in the ECU.

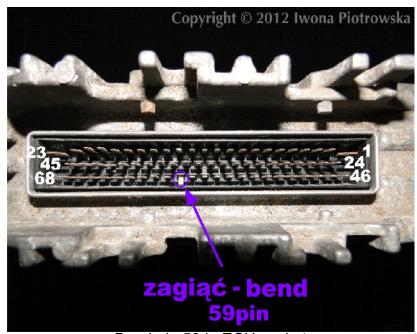

Bend pin 59 in ECU socket

# Renault Megane 1.9 DTi 2 plugs

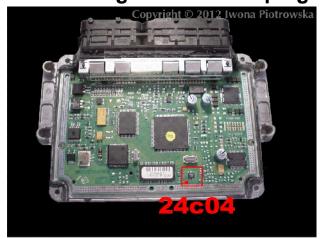

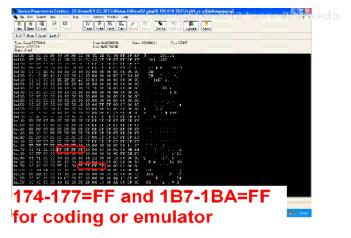

In the addresses from 174 to 177 and 1B7 to 1BA change these values into FF FF FF in 24C04 memory

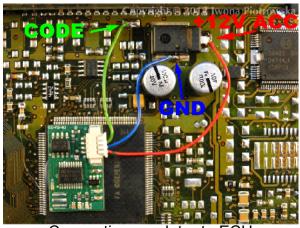

Connecting emulator to ECU

GND pin 4 and 5 ACC pin 81 immo line pin 15

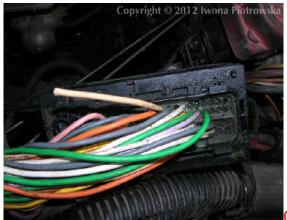

Cut off pin 15 from wiring!!!

# 1.9 Diesel DCU3

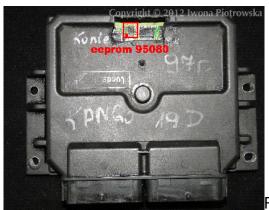

Renault Kangoo 1.9 Diesel 2001

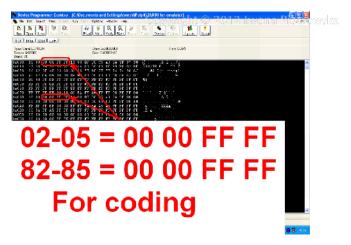

In addresses from 02 to 05 and 82

to 85

change these values into 00 00 FF FF in 95080 memory Connecting emulator to ECU

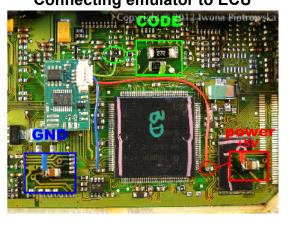

+5V Vcc from capacitor GND - 79pin CODE - 20pin

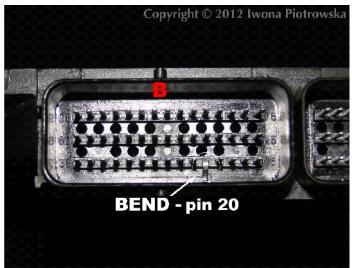

Pin 20 must be bent in socket or cut off from the car wiring.

Connecting emulator to ECU

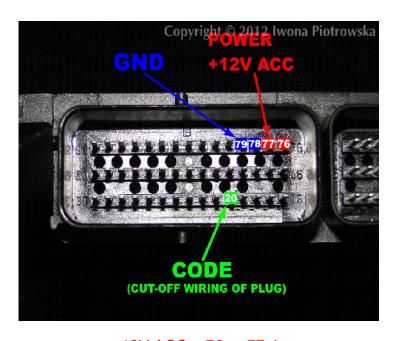

+12V ACC – 76 or 77pin GND – 78 or 79pin CODE – 20pin (cut-off wiring from ECU plug)

**Mascott 2.8 TD** 

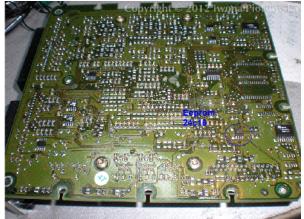

In addresses from 040 to 1FF change these values into FF in 24C16 memory

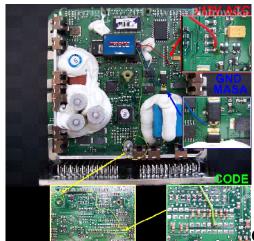

Connecting emulator to ECU

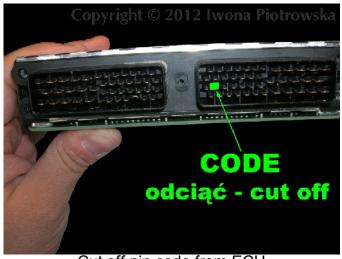

Cut off pin code from ECU

Laguna 3.0 gasoline 1 plug with 24C02 memory

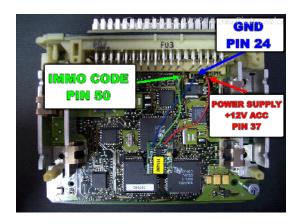

## Cut off pin 50 from ECU

Connecting the emulator
ACC - pin 37
GND - pin 24
immo - pin 50

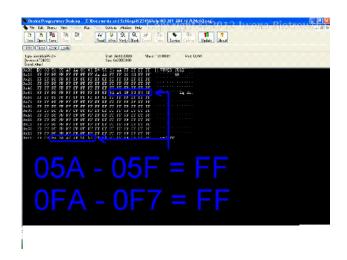

In addresses from 05A to 05F and from 0F2 to 0F7 change these values into FF in 24C02 memory

## Volvo S40 and V40 - 1.9TD MSA15.5-5.40 Bosch 0 281 001 906 ECU

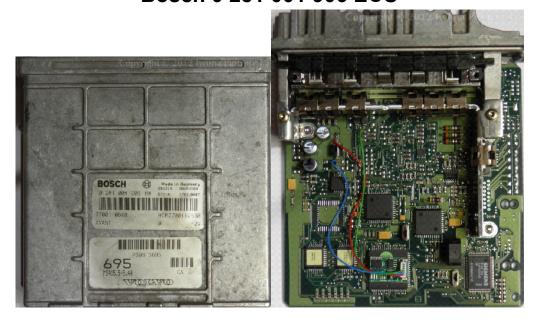

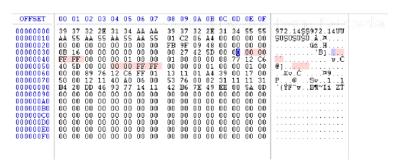

03F - 041 = 00 00 FF FF 054 - 057 = 00 00 FF FF

In addresses from 03F to 041 and from 054 to 057 change these values into 00 00 FF FF in 24C02 memory

#### Warning!!!

Due to possible construction changes of cars, check signals with multimeter in the ECU plug before connecting the device.

We state, that we are the only authentic authors of this manual. We possess copyright to this publication. All rights reserved. Unauthorized copying, hiring, lending, public performance will be punished!!! Any trials of unauthorized copying, hiring, quoting prohibited!!! Both service and advertisement constitute copyright and they are the subject to the protection in accordance with the Act from 4th Feb. 1994 on Copyright and Related Laws (Statute Book no. 24 position 93) and protection on the basis of the Act from 8th June 1993 on combating an unfair competition (Statute Book no. 47 position 211)

www.edilock-bg.com

www.vag-info.com